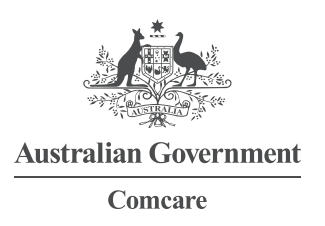

# MANAGING YOUR PREFERENCES: COMCARE CUSTOMER INFORMATION SYSTEM

The Preferences screen allows the user to:

- > reset their password
- > create their own secret question and answers for automatic password resets
- > manage their favourite reports.

Screen 1—The Preferences screen can be accessed from any screen within the CIS application. It is always a link in the top left hand corner near help.

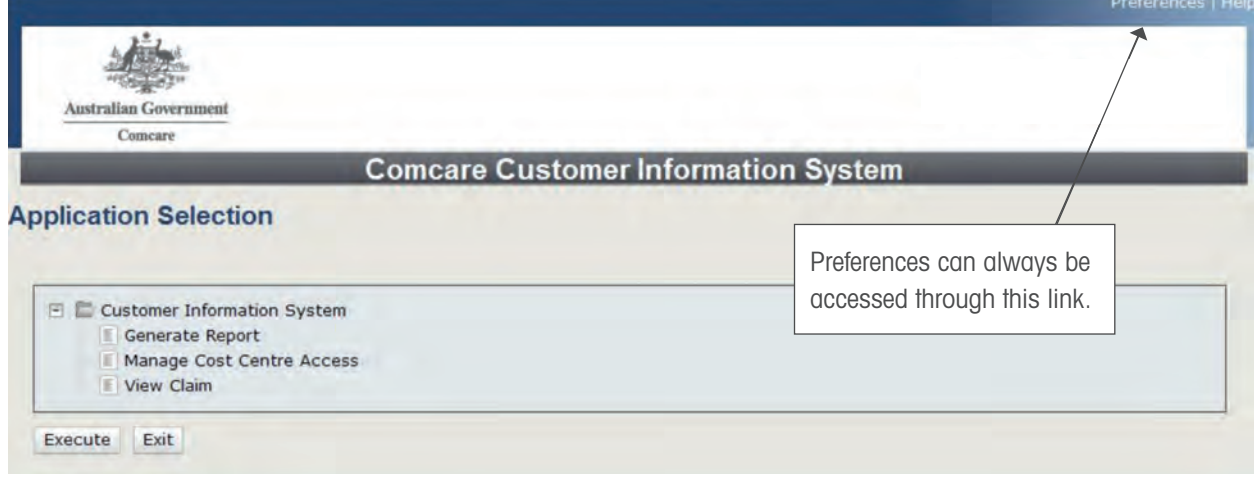

Screen 2—There are three tabs across the accessible through preferences:

- > Password
- > Security Questions
- > Favourite Reports.

## PASSWORD TAB

The password screen allows the user to reset their current password.

To change your password:

- > type the password you used to log into CIS into the Current Password field
- > then enter a new password at least eight (8) characters long and containing at least four (4) alpha characters and two (2) numerical characters into the New Password and Confirm Password fields
- > click Save to save the password or click Clear to start again. The OK button will take you back to CIS.

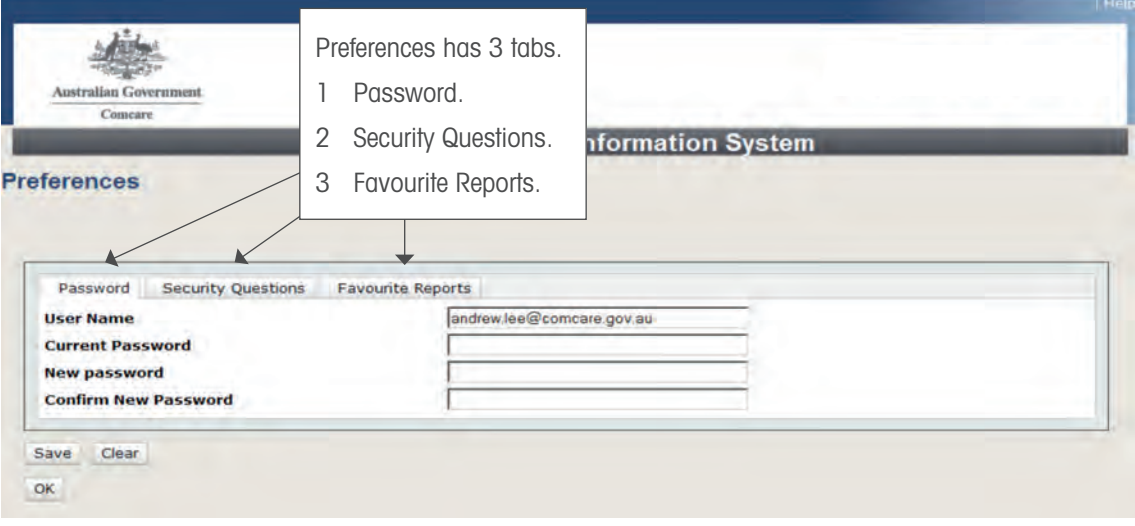

# SECURITY QUESTIONS TAB

The Security Questions tab allows the user to create three (3) secret questions that can be asked if the user forgets their password. By answering a secret question the user can automate the password reset which will send the user a new password via email without having to contact the CIS helpdesk.

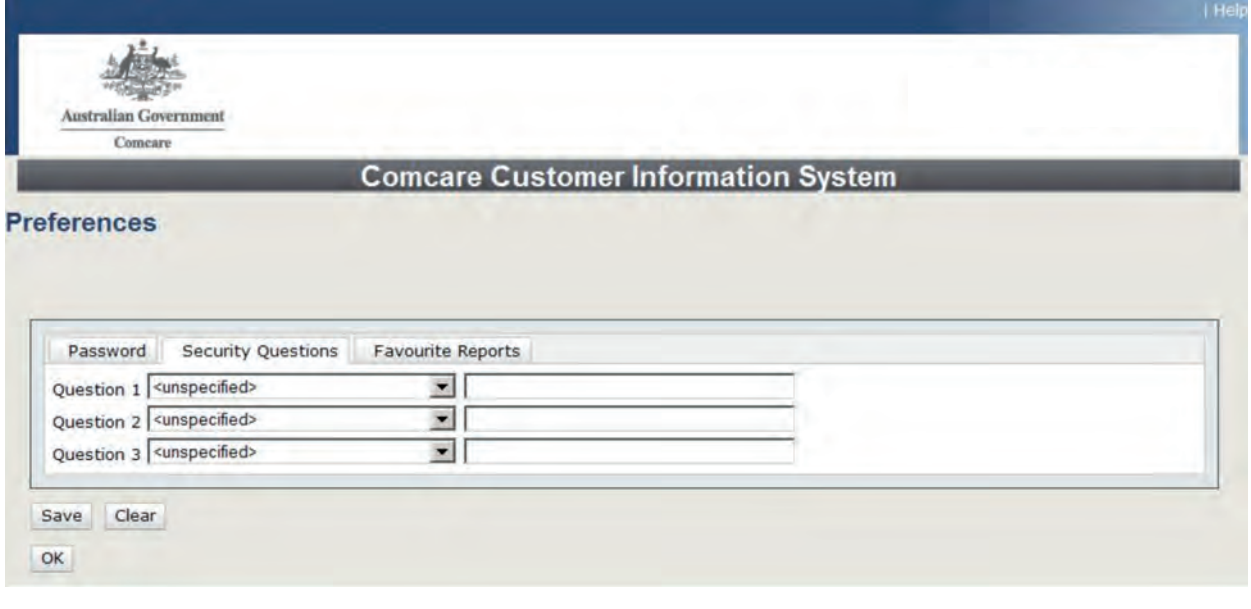

2

#### FAVOURITE REPORTS TAB

The Favourite Reports tab allows the user to manage which reports appear in the report category Favourites. This is particularly useful if a user logs on periodically to run the same reports—for example—for a monthly report to management. To create a listing of your favourite reports:

- > Step 1—Select the report you wish to view from Favourite Reports or from the Available list of reports.
- > Step 2—Click on the Add button. The report should now appear in the Current window.
- > Step 3— Click Save to save your reports or clear to start again.

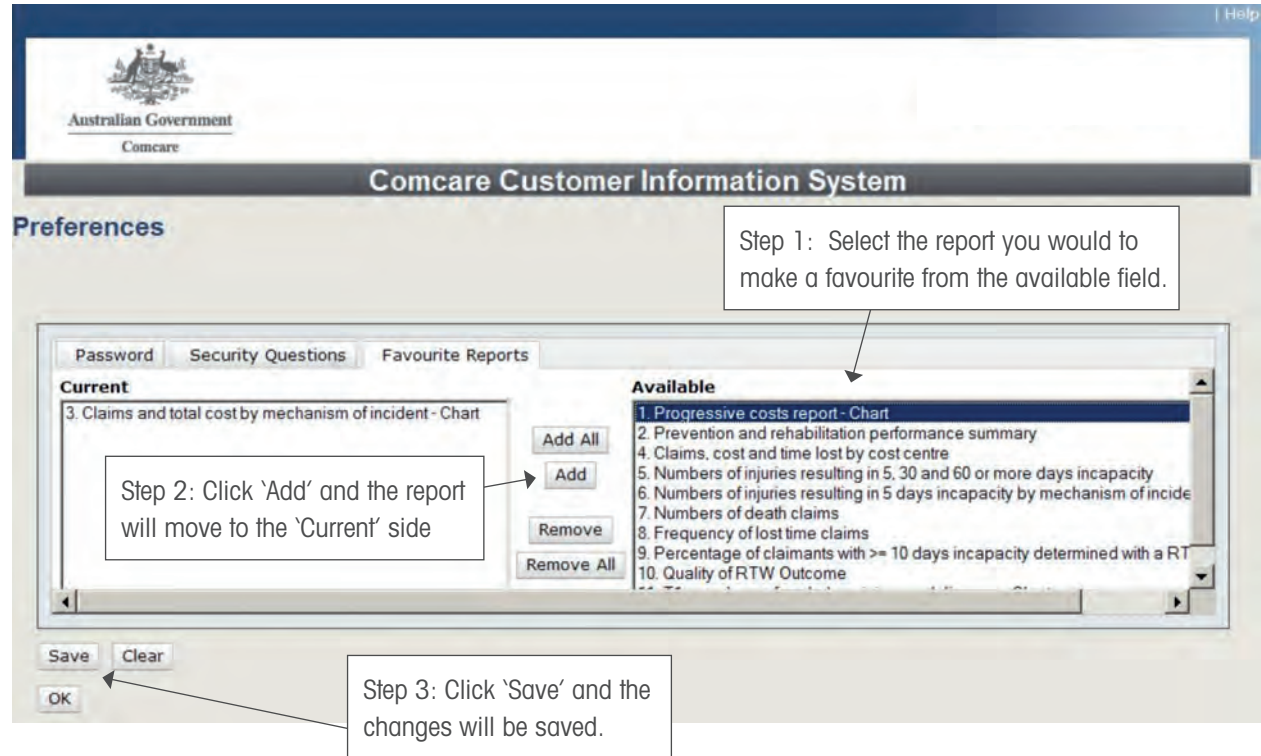

3

## WHERE CAN I GET MORE HELP?

Just click the Help link at the top right corner when you are logged in.

The help material on the Comcare website includes:

- > PowerPoint introduction
- > a comprehensive guide to all reports
- > other FAQ sheets.

The CIS helpdesk is also available. The helpdesk can be contacted by:

- > Phone: 1300 366 979
- > Email: agency.updates@comcare.gov.au